# **APLIKASI PEMBELAJARAN BAGIAN TUBUH MANUSIA UNTUK SISWA KELAS SATU SEKOLAH DASAR BERBASIS MULTIMEDIA (STUDI KASUS : SD AR-RAFI)**

#### **Ulfa Fadhilah Aini F. Djapri**

Program Studi D3 Manajemen Informatika, Fakultas Ilmu Terapan, Universitas Telkom ulfaaini444@gmail.com

# **Abstrak**

**Aplikasi Pembelajaran Bagian Tubuh Manusia Untuk Siswa Kelas Satu Sekolah Dasar Berbasis Multimedia merupakan suatu aplikasi pembelajaran yang memberikan informasi tentang bagian tubuh manusia berbasis multimedia sehingga dapat memberikan metode pembelajaran secara lebih menarik dan interkatif . Aplikasi ini dibuat dengan menggunakan** *adobe flash* **yang dilengkapi dengan animasi gambar, suara, text dan video guna mendukung kegiatan belajar mengajar dengan lebih menyenangkan. Namun permasalahin yang terjadi di SD Ar-Rafi yang mengajarkan materi bagian tubuh mengatakan bahwa masalah yang terjadi pada saat penyampaian materi bagian tubuh adalah sulitnya siswa menerima materi yang disampaikan melalui tulisan sehingga siswa harus dijelaskan kembali maksud dari pada materi tersebut. Sehingga dilakukan penelitian yang bertujuan untuk membangun sebuah metode pembelajaran baru yang dapat mempermudah siswa dalam memahami materi yang disampaikan dengan maksimal. Sehingga Rancangan Pencapaian Pembelajaran (RPP) yang telah di buat dapat tercapai. Berdasarkan hasil pengujian yang dilakukan, 96,42% siswa berpendapat dapat memahami materi bagian tubuh. Melalui aplikasi ini siswa dapat memahami materi bagian tubuh dengan maksimal.**

**Kata Kunci: Aplikasi Pembelajaran, Bagian Tubuh Manusia, Multimedia**

#### **Abstract**

**Application of Human Body Parts Learning for 1st Grade Elementary School based on Multimedia is an application of learning which gives the information about human body parts based on Multedia, so it can give more interesting and interactive learning method.These Application made with an Adobe Flash which**  has been equipped with an image animation, voice, text, and video to make it more interesting for student. But there is a problem at SD Ar-Rafi who has been teacing Human Body Parts, yet the student still hard to **understand the lesson if its text only. So that RPP or Learning Achievement which has been made could succeed. Based on some test result, there ara 96,42% students said that they could more understand the human body parts lesson.**

**Keywords: Learning Application, Human Body Parts, Multimedia**

#### **1. Pendahuluan**

#### **1.1 Latar Belakang**

Manusia merupakan mahluk ciptaan Allah swt yang paling sempurna. Manusia memiliki 2 mata, 2 telinga, hidung, mulut, tangan dan kaki yang dapat membantu aktivitas daripada manusia itu sendiri. Sudah sepantasnya kita bersyukur terhadap segala nikmat yang telah Allah SWT berikan terhadap kita. Salah satu cara kita bersyukur adalah dengan menjaga bagian tubuh kita dengan sebaik-baiknya. Selain menjaga bagian tubuh dengan baik, kita juga dapat mempelajari bagaimana fungsi dari organ tubuh. Dengan mengetahui fungsi dari masing masing bagian tubuh kita dapat menjaga bagian tubuh kita secara maksimal dan tidak akan melakukan sesuatu yang membahayakan untuk bagian tubuh kita sendiri.

Untuk mempelajari fungsi dari masing-masing bagian tubuh, pemerintah telah memberikan kurikulum ilmu pembelajaran tingkat Sekolah Dasar (SD). Pada SD ar-rafi kurikulum yang digunakan pada materi ini meliputi pengenalan bagian tubuh, seperti fungsi bagian tubuh, bagaimana cara merawat bagian tubuh secara baik dan benar dan memahami mimik wajah.

Dalam mempelajari materi bagian tubuh, SD Ar- Rafi menggunakan alat bantu berupa sebuah buku tematik buatan khusus SD Ar-Rafi sendiri dan sebuah poster bagian tubuh. Dimana didalam buku tersebut sudah disesuaikan dengan RPP (Rancangan Pelaksanaan Pembelajaran) yang ada di SD Ar-Rafi. Namun, dari hasil wawancara dengan salah satu guru di SD Ar-Rafi yang mengajarkan materi bagian

tubuh mengatakan bahwa masalah yang terjadi pada saat penyampaian materi bagian tubuh adalah sulitnya siswa menerima materi yang disampaikan melalui tulisan (buku) sehingga siswa harus dijelaskan kembali maksud dari pada materi tersebut, dengan kata lain siswa masih butuh banyak dibimbing. Lalu guru di SD Ar-Rafi menggunakan alat peraga berupa poster bagian tubuh untuk menunjang pemahaman anak. Namun alat peraga yang digunakan sama seperti buku hanya berupa gambar yang berisi bagian tubuh manusia berikut nama bagian tubuh tersebut sehingga media poster dan buku dinilai kurang menunjang dalam kegiatan belajar mengajar di SD Ar-Rafi.

Oleh karena itu, dibutukanlah aplikasi pembelajaran dengan bentuk yang lebih menunjang untuk membantu murid dan guru di SD Ar-Rafi dalam memahami materi yang disampaikan dengan maksimal. Maka dalam proyek akhir ini dibuatlah **APLIKASI PEMBELAJARAN BAGIAN TUBUH MANUSIA UNTUK SISWA KELAS SATU SEKOLAH DASAR BERBASIS MULTIMEDIA**. Melalui aplikasi pembelajaran berbasis multimedia tersebut yang dilengkapi dengan animasi gambar, narasi, suara dan video pada saat penyampaian materi. Aplikasi ini juga meliputi permainan sederhana seputar bagian tubuh. Diharapkan dapat mengajak siswa dan guru untuk belajar secara menyenangkan, dan dapat membantu siswa dalam memahani materi yang disampaikan melalui aplikasi ini.

#### **1.2Rumusan Masalah**

Berdasarkan latar belakang masalah diatas dirumuskan permasalahan yang akan diselesaikan yaitu:

- 1. Bagaimana cara memfasilitasi siswa dalam memahami materi bagian tubuh manusia yang disampaikan ?
- 2. Bagaimana cara menyampaikan materi bagian tubuh manusia secara lebih menyenangkan ?

3. Bagaiamana cara memfasilitasi siswa untuk bermain sambil belajar ?

# **1.3 Tujuan**

Tujuan proyek akhir ini adalah :

- 1. Membangun aplikasi pembelajaran berbasis multimedia dengan menggunakan Adobe Flash yang dilengkapi dengan animasi gambar 2D, narasi, lagu, video.
- 2. Menyediakan aplikasi pembelajaran yang menampilkan materi berupa animasi gambar nama bagian tubuh berikut fungsinya, dilengkapi dengan narasi dan video sebagai sarana penunjang pemahaman anak.
- 3. Menyediakan aplikasi pembelajaran yang dilengkapi dengan permainan berupa latihan soal dan tebak bagian tubuh.

# **1.4 Batasan Masalah**

Adapun batasan masalah proyek akhir ini, sebagai berikut :

- 1. Perancangan dan pembuatan aplikasi "Pembelajaran Bagian Tubuh Manusia" dikhususkan untuk siswa kelas Satu Sekolah Dasar di SD Ar-Rafi. Pembelajaran yang digunakan sesuai dengan buku panduan "DIRIKU" materi 2 : tubuhku, Buku Tematik SD Ar-Rafi.
- 2. Cakupan materi untuk pembuatan aplikasi ini di sesuaikan dengan RPP (Rancangan Pelaksanaan Pembelajaran).
- 3. Aplikasi pembelajaran ini dibangun dengan menggunakan Adobe Flash CS6 berbasis multimedia yang di implementasikan pada desktop.

# **1.5 Definisi Operasional**

a. Aplikasi Pembelajaran

Aplikasi pembelajaran ini dibangun untuk menjadi sarana alternatif proses belajar

dengan lebih menyenangkan karna dilengkapi dengan animasi gambar, narasi, dan lagu anak. Untuk memastikan siswa dapat memahami materi yang disampaikan, aplikasi ini juga dilengkapi dengan sarana bermain sambil belajar dengan cara menjawab soal ataupun menebak gambar. b. Bagian Tubuh

Dalam aplikasi pembelajaran ini akan membahas materi bagian tubuh pada buku panduan "DIRIKU" buku tematik SD Ar-Rafi materi 2 : tubuhku untuk siswa kelas 1. Materi bagian tubuh penting untuk dipelajari oleh siswa sedini mungkin agar siswa mengetahui fungsi dari pada bagian tubuh. Sehingga dapat menjaga tubuh dengan sebaik-baiknya.

c. Adobe Flash CS6

Aplikasi pembelajaran ini dibangun dengan menggunakan Adobe Flash CS6 berbasis multimedia yang di implementasikan pada desktop. Aplikasi ini juga dilengkapi dengan animasi gambar, teks, suara dan video untuk menunjang pemahaman anak.

#### **1.6 Metode Pengerjaan**

Metode yang digunakan untuk mengerjakan "Aplikasi Pembelajaran Bagian Tubuh Manusia Untuk Siswa Kelas Satu Sekolah Dasar Berbasis Multimedia" adalah metode *ADDIE (Analysis, Design, Development, Implementation, Evaluation) ADDIE* merupakan cara untuk membuat aplikasi multimedia dan untuk membantu agar mempermudah pembuatan aplikasi ini.

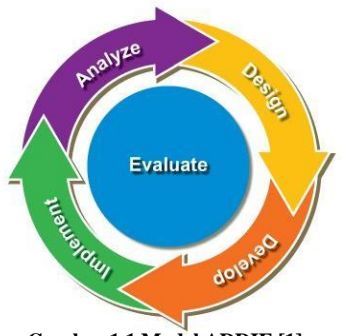

**Gambar 1.1 Model ADDIE [1]**

Tahap pengembangan *ADDIE* adalah sebagai berikut:

1. *Analysis*

Pada tahap *analysis*, dilakukan analisis buku sejenis dengan materi bagian tubuh. Kemudian hasil dari analisis tersebut di diskusikan dengan dosen pembimbing. Setelah itu, dilakukan diskusi dengan guru yang mengajar materi bagian tubuh untuk dijadikan acuan dalam pembuatan aplikasi ini. Setelah data-data yang dibutuhkan terkumpul, mulai dilakukan rancangan bentuk aplikasi yang nantinya akan disesuaikan dengan materi pada buku panduan.

2. *Design*

Pada tahap *design*, dilakukan tahap mendesain beberapa bentuk penyampaian materi agar lebih menarik yang kemudian akan diterapkan pada aplikasi yang akan dibuat. Kemudian mengkonsepkan alur aplikasi sehingga lebih sederhana dan mudah dipahami. Hasil dari desain dan alur akan ditampilan pada *storyboard.*

3. *Development*

Pada tahap *development*, dilakukan pembangunan aplikasi pembelajaran dengan menggunakan Adobe Flash CS6. Untuk mengedit gambar pada aplikasi

menggunakan Adobe Photoshop CS6. Untuk merekam dan mengedit suara menggunakan Voice Memos dan FormatFactory dan untuk menjalankan aplikasi pembelajaran tersebut, menggunakan Flash Media Player pada dekstop.

*4. Implementation*

Pada fase *implementation*, hasil dari aplikasi pembelajaran yang sudah dibuat akan dilakukan pengujian langsung ke SD ar-Rafi. Setiap siswa akan menjalankan aplikasi yang telah dibuat dan kemudian akan dilakukan tahap pengisian kuisioner pada setiap siswa. Pada kuisioner tersebut akan berisi pendapat tentang kekurangan dan kelebihan aplikasi yang telah dibuat.

*5. Evaluation*

Pada fase *evaluation,* aplikasi yang sudah dilakukan pengujian, akan dilakukan evaluasi dengan memperbaiki kekurangan aplikasi sesuai dengan hasil kuisioner yang sudah dilakukan di SD Ar-Rafi. Kemudian, hasil dari kuisioner tersebut diterapkan kepada aplikasi yang telah dibuat.

# **2. Tinjau Pustaka**

# **2.1 SD Ar-Rafi**

#### 'YAYASAN PENDIDIKAN

KEWIRASWASTAAN AR RAFI' yang beralamat di Jl. Sekejati III No. 20 Kiaracondong Bandung - Provinsi Jawa Barat berdiri sejak tahun 1978 dengan nama Yayasan Pendidikan Wiraswasta dengan Akta Notaris Ny. Harry Hardjito, S.H. dengan nomor 16 tanggal 14 Oktober 1978. Adapun pengurus Yayasan Pendidikan Wiraswasta untuk pertama kalinya adalah :

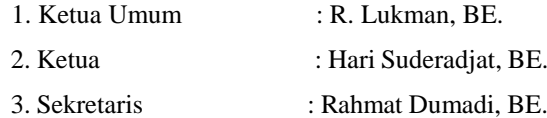

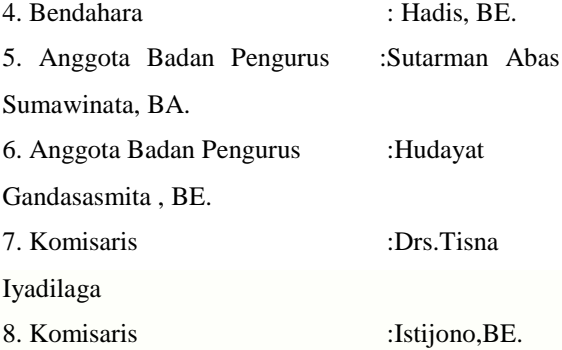

Kedelapan orang inilah pendiri Yayasan Pendidikan Kewiraswastaan Ar-Rafi'. Yayasan Pendidikan Wiraswasta bertujuan untuk membangun nilai dan sikap kewiraswastaan dari generasi muda melalui pendidikan kejuruan, mengingat seluruh pendiri merupakan pendidik di sekolah kejuruan. Hal ini dilandasi pemikiran bahwa 9 dari 10 pintu rizki ada dalam perdagangan (wirausaha).

#### **2.2 RPP**

Rancangan Pencapaian Pembelajaran adalah pegangan seorang guru dalam mengajar di dalam kelas. RPP dibuat oleh guru untuk membantunya dalam mengajar agar sesuai dengan Standar Kompetensi dan Kompetensi Dasar pada hari tersebut. Adapun RPP materi bagian tubuh manusia untuk siswa kelas satu sekolah dasar terdapat pada lampiran.

# **2.3 Aplikasi**

Aplikasi adalah suatu program atau sekelompok program yang dirancang untuk melaksanakan pekerjaan. Program menciptakan tampilan yang berguna dilihat didalam jendela *browser* [2].

#### **2.4 Multimedia**

Multimedia adalah kombinasi dari komputer dan video. Multimedia secara umum merupakan kombinasi tiga elemen, yaitu suara, gambar dan teks. Multimedia adalah kombinasi paling sedikit dari dua media input atau output dari data, media ini dapat

audio suara, musik, animasi, video, teks, grafik, dan gambar. Multimedia merupakan alat yang dapat menciptakan presentasi yang dinamis dan interaktif yang mengkombinasikan teks, grafik, animasi, audio dan gambar video [3].

### *2.5 Flowmap*

*Flowmap* digunakan baik oleh auditor maupun oleh personel sistem. Pemakaian *flowchart* meluas seiring dengan berkembangnya komputerisasi pemrosesan data bisnis. Pemakaian yang meluas ini memicu perlunya keseragaman simbol dan konvensi yang digunakan [4].

*Flowchart* atau bagan alir adalah representasi grafis dari sistem yang mendeskripsikan relasi fisik diantara entitas-entitas intinya. Bagan alir dapat digunakan untuk menyajikan aktivitas manual, aktivitas pemrosesan komputer, atau keduanya. Bagan alir dokumen (*document flowchart)* digunakan untuk menggambarkan elemen-elemen dari sistem manual, termasuk catatan akuntansi (dokumen, jurnal, buku besar, dan file), departemen organisasional yang terlibat dalam proses, dan aktivitas (baik yang bersifat administratif maupun fisik) yang dilakukan dalam departemen tersebut [5].

#### **Tabel 1.1 Simbol - simbol pada Flowmap**

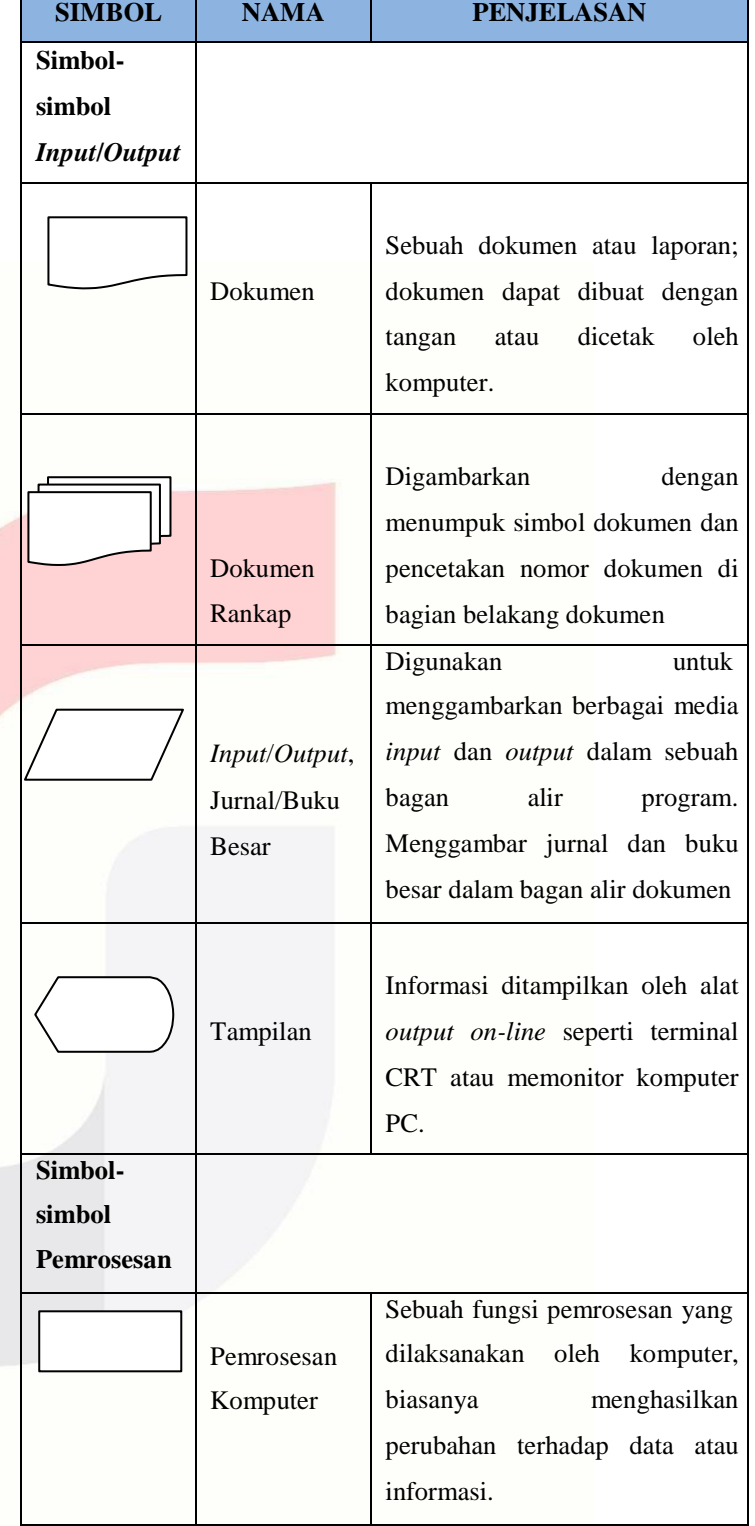

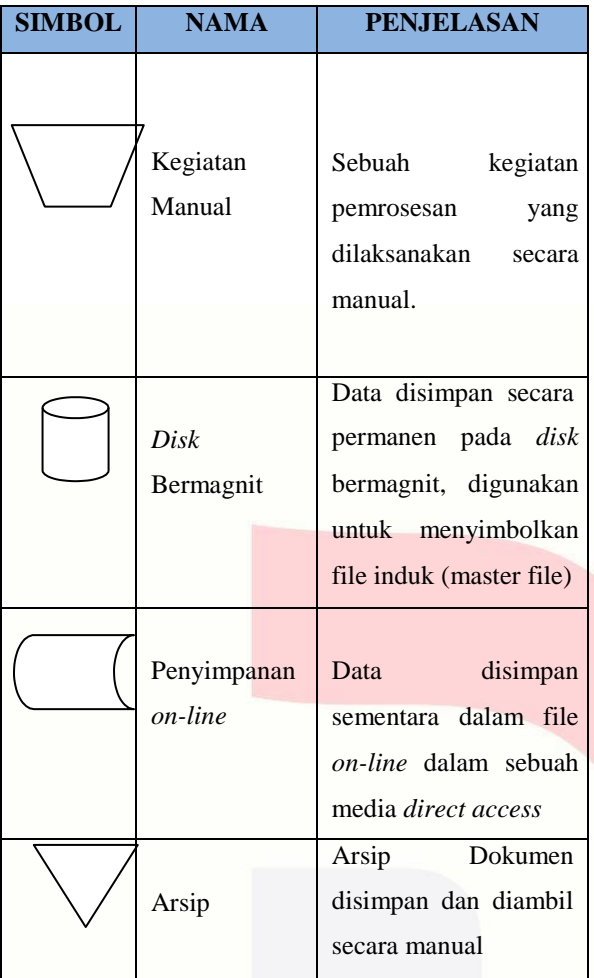

# **2.7 Storyboard**

*Storyboard* adalah gambaran dari *scene*, bentuk visual perancangan, audio, durasi, keterangan dan narasi untuk suara akan dibuat pada perancangan *storyboard*. Hasil dari perancangan *storyboard* akan menjadi acuan dalam pembuatan tampilan pada tahap implementasi. *Stroryboard* pada *scene* awal adalah halaman pembuka, selanjutnya adalah *scene* untuk menu utama atau *scene* dari seluruh topik yang akan disampaikan dalam keseluruhan *movie*. Ada juga *scene*-*scene* lain yang merupakan *movie* dari masingmasing perangkat keras. Terdapat 2 jenis *storyboard* pada aplikasi ini yaitu *storyboard* ringkas dan *storyboard* lengkap [6].

#### **2.6 Struktur Navigasi**

Ada empat struktur dasar yang digunakan pada produk multimedia, yaitu linear, hierarkis, nonlinear, dan komposit [6].

#### 1. Linear

Pengguna akan melakukan navigasi secara berurutan, dari frame atau byte informasi yang satu ke yang lainnya.

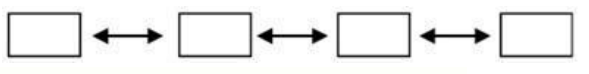

### **Gambar 2.1 Navigasi Linear**

**2.** Hierarkis Struktur dasar ini disebut juga struktur "linear dengan percabangan" karena pengguna melakukan navigasi di sepanjang cabang pohon struktur yang terbentuk oleh logika isi.

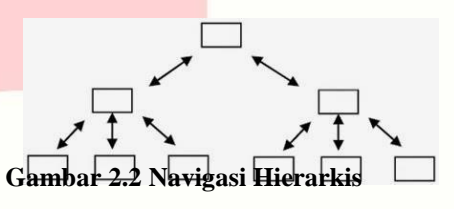

3. Nonlinear

Pengguna akan melakukan navigasi dengan bebas melalui isi proyek dengan tidak terkait dengan jalur yang sudah ditentukan sebelumnya.

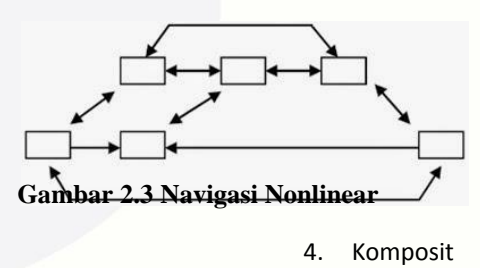

Pengguna akan melakukan navigasi dengan bebas (secara non-linear), tetapi terkadang dibatasi presentasi linear film atau informasi penting dan atau data yang paling terorganisasi secara logis pada suatu hierarki.

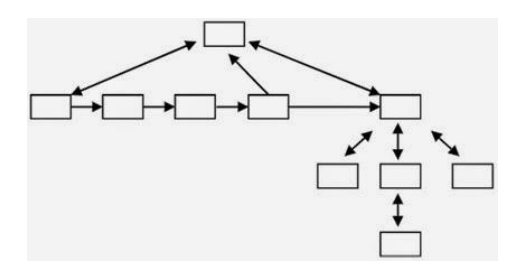

**Gambar 2.4 Navigasi Komposit**

### **2.8 Adobe Photoshop**

Adobe Photoshop, merupakan aplikasi pengolahan grafik yang mampu bekerja pada dua tipe grafik, yaitu *bitmap* dan *vector*. Hal ini merupakan keunggulan dari aplikasi photoshop karena akan memudahkan pengguna dalam membuat, mengedit, serta mengimpor desain seni [7].

#### **2.9 Adobe Flash**

Adobe Flash merupakan aplikasi multimedia multiguna yang dapat dimanfaatkan untuk berbagai macam kebutuhan. Dengan berbagai fitur canggih yang ada diantaranya, *user* dapat menggambar, membuat animasi, hingga membuat berbagai jenis permainan [8].

#### *2.10 ActionScript*

*ActionScript* adalah bahasa pemrograman di flash. *ActionScript* dapat digunakan untuk mengontrol objek di flash, untuk membuat navigasi dan elemen interaktif lainnya, serta membuat *movie flash* dan aplikasi web yang interaktif. *Sintaks* dan jenis *ActionScript* mirip dengan yang terdapat didalam Bahasa pemrograman *JavaScript*. Tetapi terdapat beberapa contoh perbedaan antara *ActionScript*  dengan *JavaScript*. Diantaranya adalah, *ActionScript* tidak mendukung objek untuk menentukan *browser*, seperti *document*, window dan *anchor*, *ActionScript* tidak sepenuhnya mendukung semua objek-objek yang disediakan *JavaScript* [9].

# *2.11 User Acceptance Test (UAT)*

*User Acceptance Test* adalah uji terima perangkat lunak yang dilakukan di tempat pengguna (user) perangkat lunak. Pengujian ini melibatkan pihak *client.* Selamat *UAT*, user menguji perangkat lunak

untuk memastikan bahwa perangkat lunak yang dikembangkandapat menangani tugas tugas yang diperlukandan sesuai dengan spesifikasi yang dibutuhkan. *UAT* adalah salah satu prosedur proyek perangkat lunak yang harus terjadi sebelum perangkat lunak diluncurkan ke 19 pasar. *UAT* ini juga dikenal sebagai pengujian beta, pengujian aplikasi, atau pengujian akhir [10].

#### **3. Analisis dan Perancangan**

#### **3.1 Analisis**

Bab 3 merupakan pembahasan tentang analisis dan perancangan dari aplikasi yang telah dibuat. Berikut beberapa penjabaran analisis dan perancangan tentang "Aplikasi Pembelajaran Bagian Tubuh Manusia Untuk Siswa Kelas Satu Sekolah Dasar Berbasis Multimedia**"**:

#### **3.1.1 Analisis Proses Bisnis Berjalan**

Untuk melakukan analisis terhadap proses bisnis berjalan pada aplikasi ini dilakukan dengan cara melakukan wawancara terhadap guru kelas 1 SD Ar-Rafi yang mengajarkan materi bagian tubuh. Berdasarkan hasil wawancara pada SD Ar-Rafi alat bantu yang digunakan untuk menunjang kegiatan belajar dan mengajar di SD Ar-Rafi adalah sebuah buku tematik buatan SD Ar-Rafi sendiri dan sebuah poster yang berisi gambar bagian tubuh manusia. Namun, dari hasil wawancara dengan salah satu guru di SD Ar-Rafi yang mengajarkan materi bagian tubuh mengatakan bahwa masalah yang terjadi pada saat penyampaian materi bagian tubuh adalah sulitnya siswa menerima materi yang disampaikan melalui tulisan (buku) sehingga siswa harus dijelaskan kembali maksud dari pada materi tersebut, dengan kata lain siswa masih butuh banyak dibimbing. Metode atau cara belajar yang diterapkan pada SD Ar-Rafi adalah guru menjelaskan dan siswa mendengarkan penjelasan guru. Kemudian di akhir kegiatan belajar mengajar, akan ditutup dengan evaluasi seperti tanya jawab seputar bagian tubuh.

Apabila siswa dapat menjawab pertanyaan yang diajukan, maka akan diperbolehkan untuk keluar kelas terlebih dahulu. Dan melalui tanya jawab tersebut dapat dipastikan bahwa kebanyakan siswa dapat memahami materi yang disampaikan. Apabila anak mulai bosan dengan materi yang disampaikan maka akan dilakukan penyegaran dengan cara bernyanyi sambil memperaktekan gerakan tubuh di tempat bersama-sama. Adapun hasil wawancara selengkapnya terdapat pada Lampiran.

# **3.1.2 Analisis Proses Bisnis Usulan** Pada analisis proses bisnis usulan membahas tentang *flowmap* proses bisnis yang akan dibangun pada aplikasi ini. Analisis proses bisnis usulan disesuaikan dengan materi "tubuhku" buku tematik untuk siswa kelas satu SD Ar-Rafi berjudul "diriku". Dan acuan pembuatan analisis proses bisnis usulan ini berdasarkan hasil wawancara kepada guru di SD ar-rafi dan berdasarkan RPP. Berikut merupakan *flowmap* dari "Aplikasi Pembelajaran Bagian Tubuh Manusia Untuk Siswa Kelas Satu Sekolah Dasar

Berbasis Multimedia":

a. Pada *flowmap* menu utama, siswa mulai menjalankan aplikasi kemudian muncul tampilan halaman pembuka. Setelah itu siswa menekan tombol mulai. Kemudian reaksi dari sistem adalah menampilkan menu utama aplikasi yaitu tubuhku, bernyanyi dan bermain. Lalu siswa menjalankan salah satu menu, tubuhku, bernyanyi atau bermain. Kemudian reaksi dari sistem adalah menampilkan materi tubuhku, menampilkan video bernyanyi dan menampilkan permainan sederhana. Kemudian siswa dapat melihat materi tubuhku, melihat video bernyanyi, melihat permainan sederhana dan kemudian selesai.

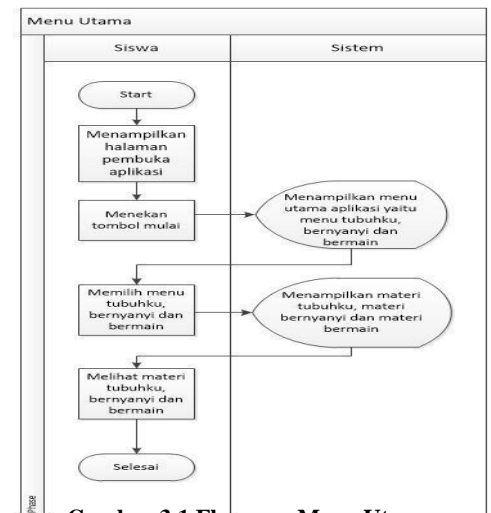

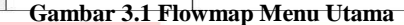

b. Pada *flowmap* materi tubuhku, siswa mulai menjalankan aplikasi kemudian muncul tampilan halaman menu utama aplikasi yaitu menu tubuhku, bernyanyi dan bermain. Setelah itu siswa menekan tombol tubuhku. Kemudian reaksi sistem adalah menampilkan menu materi kepala, alat indra, badan, tangan, kaki dan mimik wajah. Setelah itu siswa dapat memilih menu materi yang diinginkan yaitu kepala, alat indra, badan, tangan, kaki dan mimik wajah. Selanjutnya reaksi sistem akan menampilkan materi kepala, alat indra, badan, tangan , kaki dan mimik wajah. Lalu siswa kembali memilih menu materi merawat kepala, indra penciuman, indra pengelihatan, indra pendengaran, indra peraba, indra perasa, fungsi tangan dan fungsi kaki. Kemudian sistem akan menampilkan materi merawat kepala, indra penciuman, indra pengelihatan, indra pendengaran, indra peraba, indra perasa, fungsi tangan dan fungsi kaki. Lalu siswa dapat melihat materi merawat kepala, indra penciuman, indra pengelihatan, indra pendengaran, indra peraba, indra perasa, fungsi tangan, fungsi kaki dan kemudian

#### selesai.

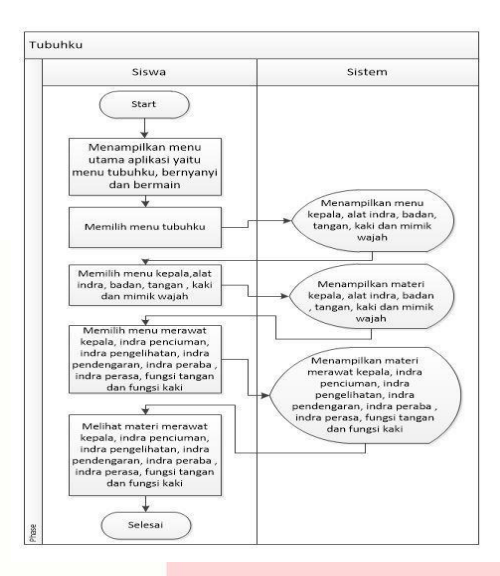

**Gambar 3.2 Flowmap Tubuhku**

c. Pada *flowmap* materi bernyanyi, siswa mulai menjalankan aplikasi kemudian muncul tampilan halaman menu utama aplikasi yaitu menu tubuhku, bernyanyi dan bermain. Setelah itu siswa menekan tombol bernyanyi. Kemudian sistem akan menampilkan menu bernyanyi lagu dua mata saya, kepala pundak dan *Head and Shoulders.* Kemudian siswa memilih menu bernyanyi lagu dua mata saya, kepala pundak dan *Head and Shoulders.* Reaksi dari sistem adalah menampilkan video bernyanyi lagu dua mata saya, kepala pundak dan *Head and Shoulders.*  Kemudian siswa dapat melihat video lagu dua mata saya, kepala pundak, *Head and Shoulders* kemudian selesai.

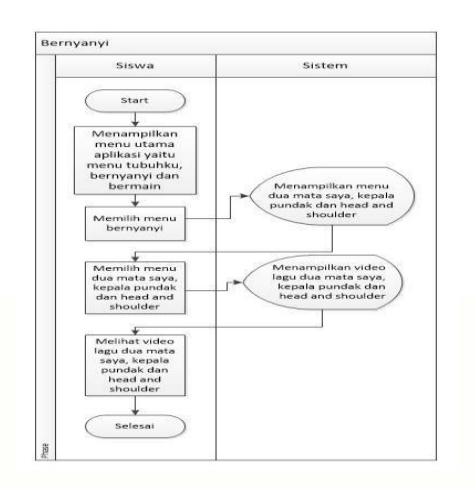

#### **Gambar 3.3 Flowmap Bernyanyi**

d. Pada *flowmap* materi bermain, siswa mulai menjalankan aplikasi kemudian muncul tampilan halaman menu utama aplikasi yaitu menu tubuhku, bernyanyi dan bermain. Setelah itu siswa menekan tombol bermain. Kemudian reaksi dari sistem menampilkan menu bermain sambil belajar dan tebak tubuh. Lalu siswa memilih menu bermain sambil belajar atau tebak tubuh. Kemudian sistem akan menampilkan permainan bermain sambil belajar atau tebak tubuh. Setelah itu siswa akan melihat permainan bermain sambil belajar dan tebak tubuh kemudian selesai.

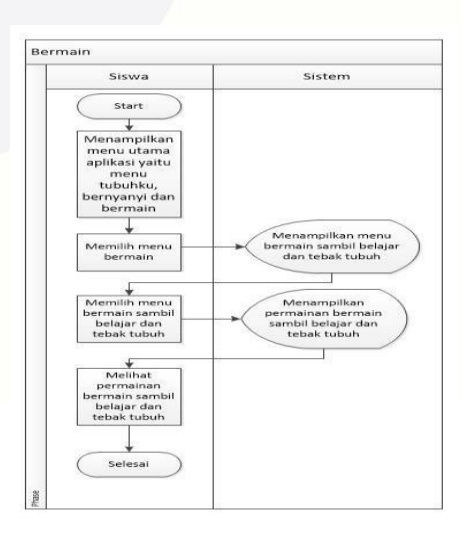

#### **3.2 Kebutuhan Fungsionalitas**

Aplikasi Pembelajaran Bagian Tubuh Manusia Untuk Siswa Kelas Satu SD Ar-Rafi merupakan aplikasi berbasis multimedia yang diperuntukan untuk siswa kelas satu di SD Ar-Rafi. Aplikasi ini dibuat untuk membantu kegiatan belajar mengajar di SD Ar-Rafi. Aplikasi ini menampilkan visualisasi gambar dan suara (narasi) untuk menunjang penyampaian informasi kepada siswa agar siswa memahami materi yang disampaikan. Cakupan materi yang terdapat pada aplikasi ini disesuaikan dengan Rancangan Pencapaian Pembelajaran (RPP) materi 2 Tubuhku pada buku Tematik Diriku buatan SD Ar-Rafi. Penjabaran materi sebagai berikut:

- 1. Materi pengenalan bagian tubuh.
- 2. Materi penjelasan fungsi bagian tubuh.
- 3. Materi cara merawat kepala.
- 4. Materi cara memahami mimik wajah.
- 5. Materi pengenalan alat indra
- 6. Materi bernyanyi bersama lagu kepala pundak dan dua mata saya.

Penyampaian materi yang terdapat pada aplikasi ini berupa tutorial yang menyajikan visualisasi gambar tentang pembelajaran bagian tubuh manusia yang dilengkapi dengan narasi. Setiap gambar yang ditampilkan pada aplikasi ini berbentuk 2 dimensi. Pada setiap tampilan materi dilengkapi dengan tombol *back* untuk kembali ke tampilan sebelumnya dan tombol *home* untuk kembali ke tampilan menu. Setiap tombol pada aplikasi ini akan menampilakan suara.

Permainan yang diberikan pada aplikasi ini berisi beberapa pilihan soal dengan berbentuk sebagai berikut:

1. Bermain Sambil Belajar : Pertanyaan soal yaitu memilih salah satu jawaban yang dianggap benar. Pilihan jawaban yang diberikan berupa gambar yang dapat di *klik*. Terdapat 3 pilihan jawaban yang disediakan pada soal ini.

Feedback : Apabila jawaban yang dipilih salah atau benar akan memunculkan icon peringatan. Apabila jawaban yang dipilih benar akan masuk kesoal selanjutnya, apabila jawaban yang dipilih salah maka akan kembali ke soal tersebut.

2. Tebak Tubuh: Menjodohkan pilihan yang dianggap benar dengan cara memilih salah satu jawaban yang secara otomatis akan masuk kedalam kotak yang disediakan apabila jawaban yang dipilih benar.

Feedback: Apabila jawaban yang dipilih benar akan masuk kedalam kotak yang telah disediakan, kemudian akan memunculkan tombol untuk ke soal selanjutnya. Apabila jawaban yang dipilih salah maka tidak akan masuk kedalam kotak yang telah disediakan.

Pada tampilan permainan tebak tubuh, narasi hanya ada pada saat soal pertama dimulai. Dan pada permainan bermain sambil belajar setiap soal akan diberikan narasi. Di akhir permainan, terdapat tombol selesai untuk kembali ke halaman bermain.

# **3.3 Perbandingan Aplikasi Sejenis 3.3.1 Marbel Bagian Tubuh**

Aplikasi pembelajaran yang dianalisis adalah marbel bagian tubuh. Aplikasi ini memiliki memiliki 4 pembagian bagian tubuh. Pada aplikasi ini *user*  diminta untuk memilih salah satu bagian tubuh yang diinginkan. Lalu aplikasi akan menampilkan bagian tubuh yang dipilih. Pada aplikasi ini terdapat permainan edukasi berupa bermain merias wajah, dengan cara memilih bagian tubuh yang diinginkan kemudian disesuaikan dengan keinginan *user*. Adapun halaman pembuka pada marbel bagian tubuh sebagai berikut:

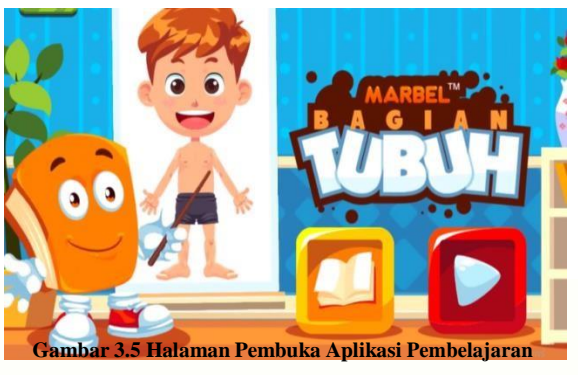

**Marbel Bagian Tubuh**

Dibawah ini merupakan halaman menu utama aplikasi pembelajaran marbel bagian tubuh.

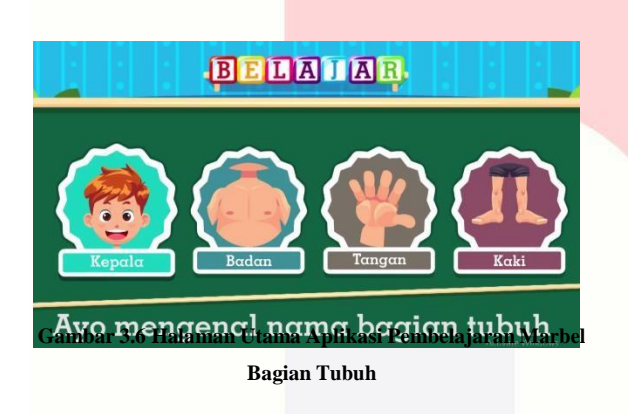

Dibawah ini merupakan halaman materi aplikasi pembelajaran marbel bagian tubuh

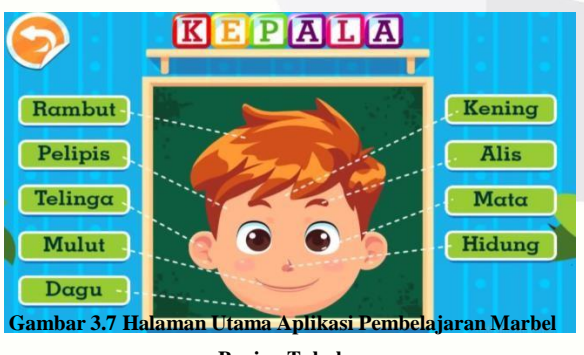

**Bagian Tubuh**

Dibawah ini merupakan halaman permainan edukasi marbel bagian tubuh

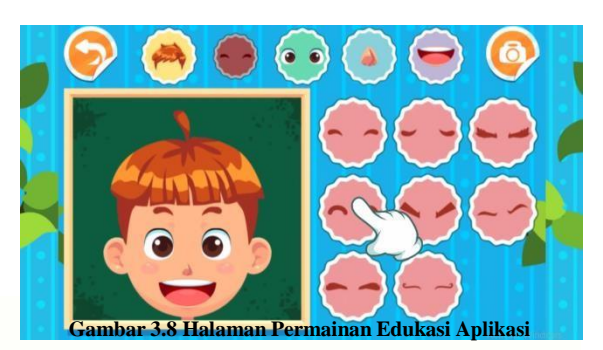

**Pembelajaran Marbel Bagian Tubuh**

# **3.3.2 Aplikasi Pembelajaran BLOOM**

Aplikasi pembelajaran yang dianalisis adalah BLOOM mengenal bagian tubuh. Aplikasi ini memiliki memiliki 3 pembagian bagian tubuh. Pada aplikasi ini *user* hanya menekan tombol *play* lalu akan muncul sebuah narasi yang akan menjelaskan tentang pengenalan bagian tubuh. Adapun halaman pembuka pada aplikasi *BLOOM* mengenal bagian tubuh sebagai berikut:

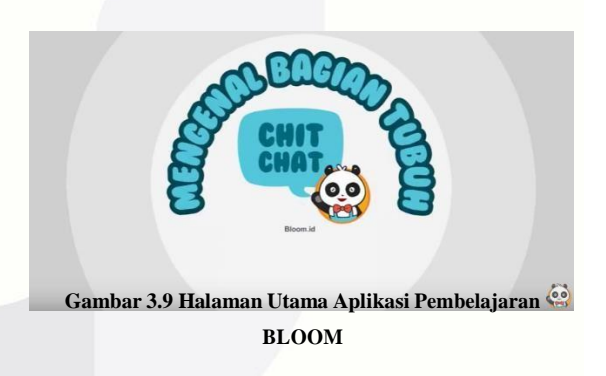

Dibawah ini merupakan tampilan materi aplikasi pembelajaran BLOOM

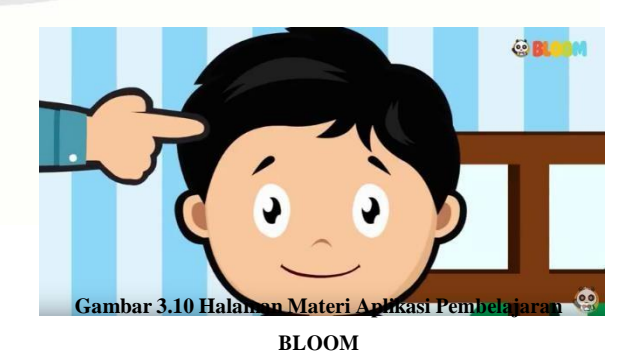

Dibawah ini merupakan tampilan materi aplikasi pembelajaran BLOOM

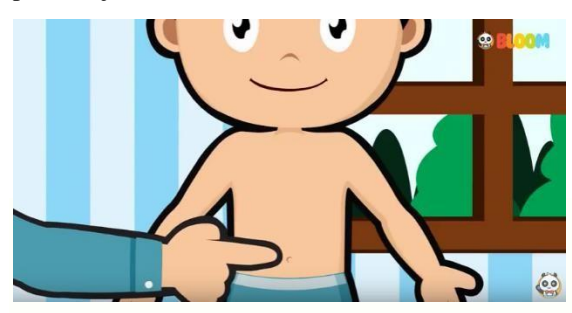

**Gambar 3.11 Halaman Meteri Aplikasi Pembelajaran BLOOM**

# **3.3.3 Aplikasi Android Mengenal Bagian Tubuh**

Aplikasi pembelajaran yang dianalisis adalah aplikasi android mengenal bagian tubuh. Aplikasi ini memiliki memiliki 2 menu yaitu *play* dan *about*. Pada aplikasi ini *user* hanya menekan tombol *play* lalu akan muncul 3 buah pilihan yaitu kepala, badan, kaki. Pada aplikasi ini *user* diminta memilih salah satu bagian tubuh. Lalu aplikasi akan memunculkan bagian tubuh sesuai dengan pilihan. Pada tampilan tersebut dilengkapi dengan tombol *back* dan *next.*  Apabila *user* menekan tombol *about* akan muncul sekilas tentang apa itu bagian tubuh adapun halaman pembuka pada aplikasi Android mengenal bagian tubuh sebagai berikut:

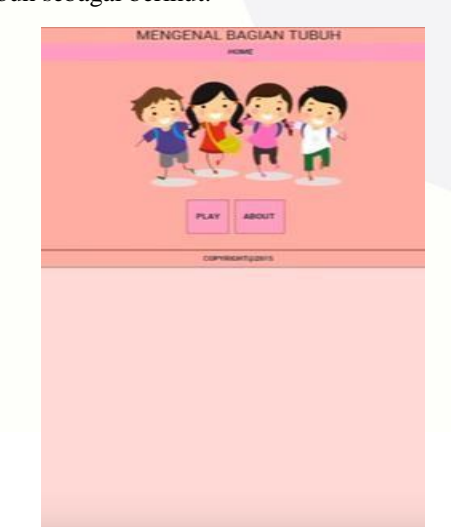

**Gambar 3.12 Halaman Utama Aplikasi Android Mengenal Bagian Tubuh**

Dibawah ini merupakan tampilan materi pada aplikasi android mengenal bagian tubuh

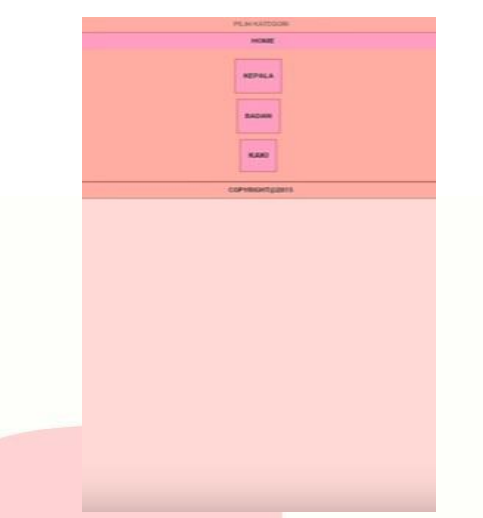

**Gambar 3.13 Halaman Materi Aplikasi Android Mengenal Bagian Tubuh**

Dibawah ini merupakan tampilan materi pada aplikasi android mengenal bagian tubuh

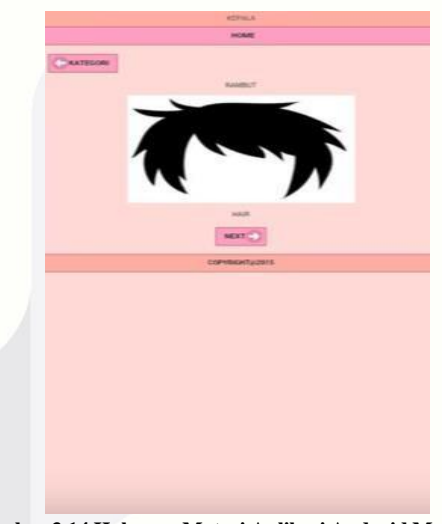

**Gambar 3.14 Halaman Materi Aplikasi Android Mengenal Bagian Tubuh**

Dibawah ini merupakan halaman about pada aplikasi Android Mengenal Bagian Tubuh

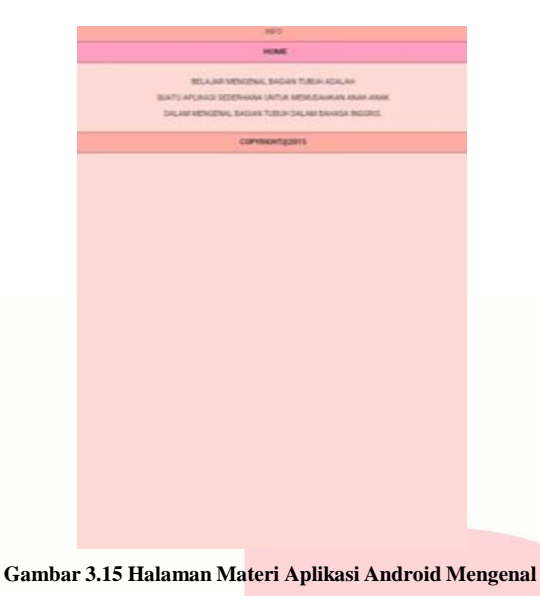

**Bagian Tubuh**

# **3.3 Penilaian Aplikasi Pembelajaran**

Pada perbandingan aplikasi sejenis yang telah dilakukan pada poin sebelumnya, dilakukan perbandingan untuk menilai aplikasi dan untuk menjadikan acuan dalam pembuatan aplikasi yang akan dibangun. Berikut merupakan tabel rincian penilaian aplikasi pembelajaran:

Tabel penilaian adalah tabel hasil analisis kebutuhan untuk merancang aplikasi pembelajaran. Kemudian dapat disimpulkan bahwa untuk kebutuhan pembuatan Aplikasi Pembelajaran Bagian Tubuh Manusia Untuk Siswa Kelas Satu Sekolah Dasar Berbasis Multimedia adalah :

- a. Memiliki animasi atau karakter
- b. Memiliki tulisan dan gambar
- c. Memiliki informasi materi yang jelas
- d. Memiliki fitur suara
- e. Memiliki permainan edukasi

#### **3.4 Analisis Konten Aplikasi**

Analisis Konten Aplikasi berisi tentang konten apa saja yang akan dibahas atau ditampilkan dalam aplikasi. Dalam proses ini, terdapat analisis materi, analisis tujuan pembelajaran yang akan dicapai dan

model pembelajaran yang akan digunakan. Penjelasan lebih detailnya dapat dilihat dari tabel berikut.

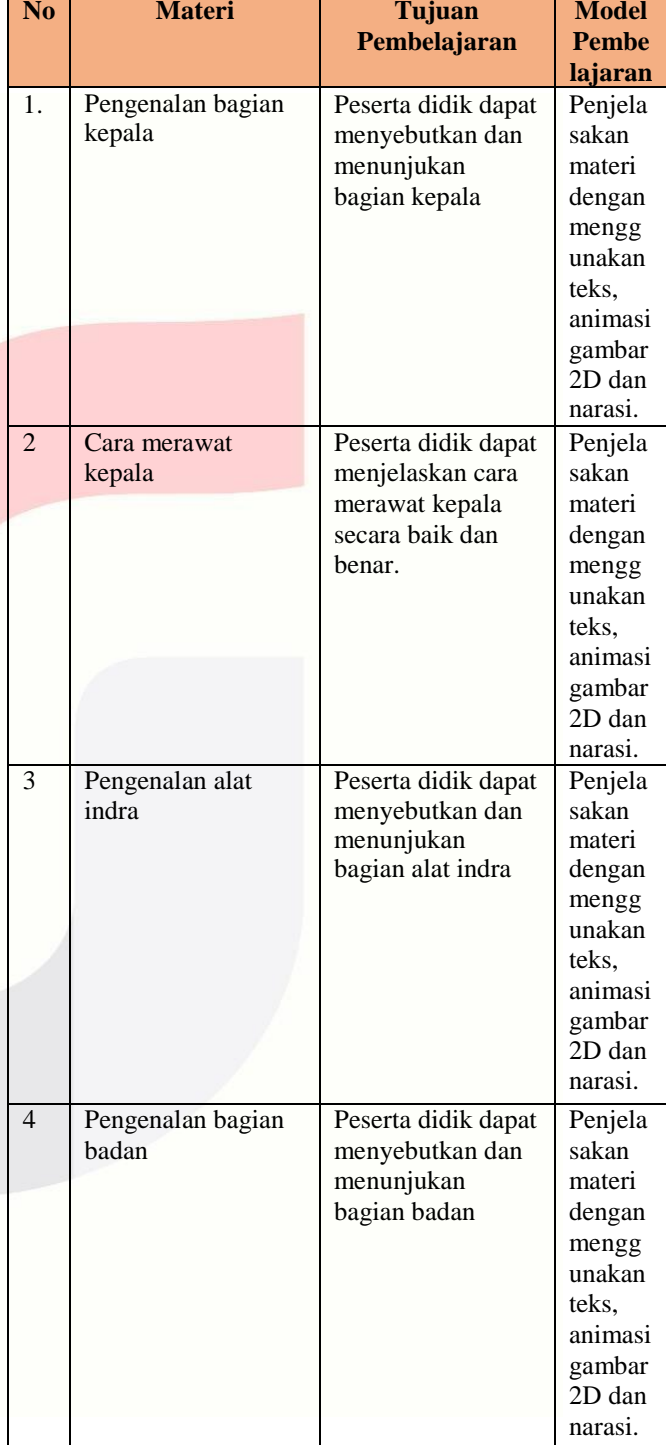

### **Tabel 3.2 Analisis Konten Aplikasi**

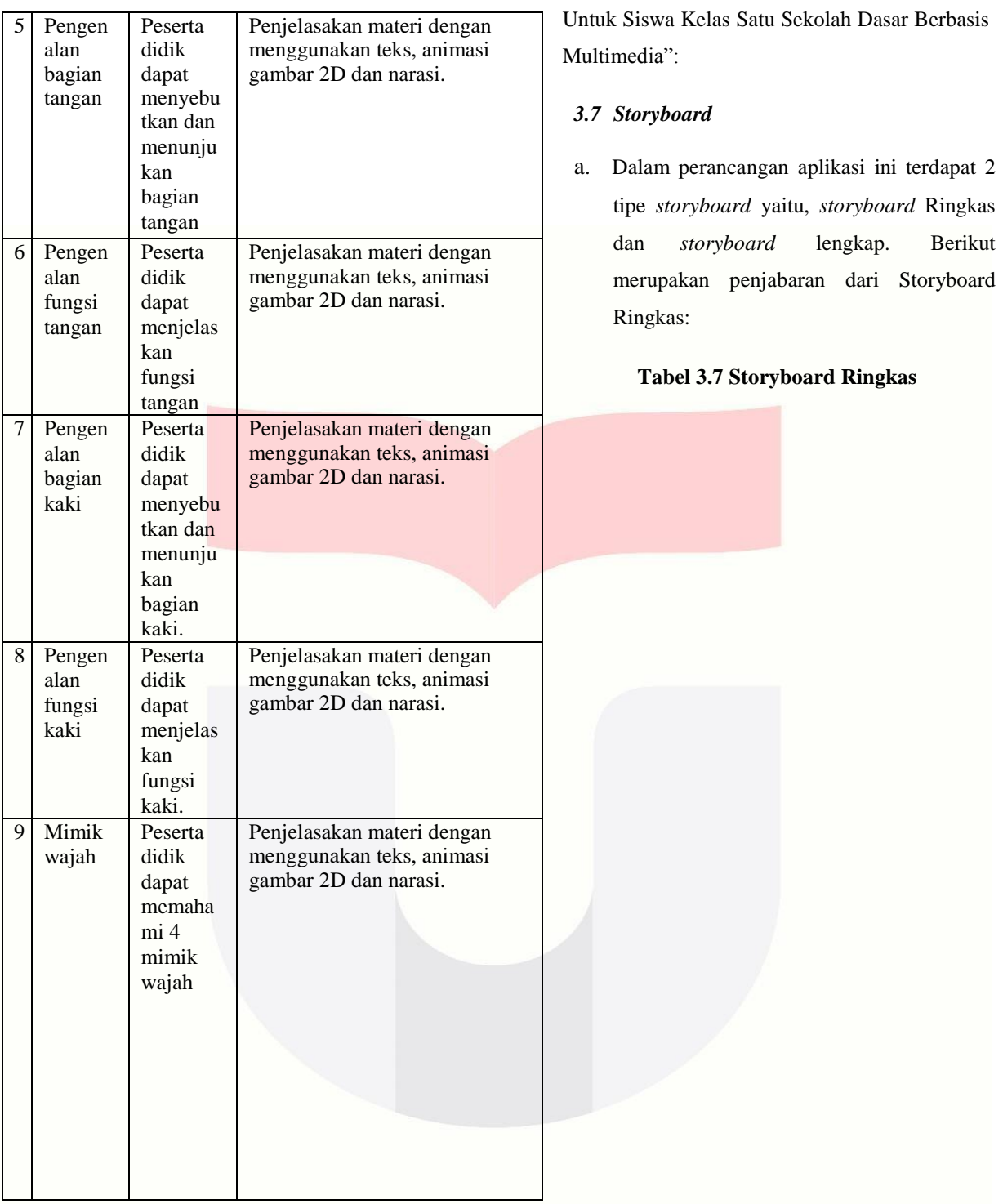

# **3.7 Perancangan**

Dalam pembuatan aplikasi ini, telah dirancang beberapa bentuk penyampaian materi yang kemudian akan diterapkan pada aplikasi yang akan dibangun. Berikut merupakan hasil perancangan "Aplikasi Pembelajaran Bagian Tubuh Manusia

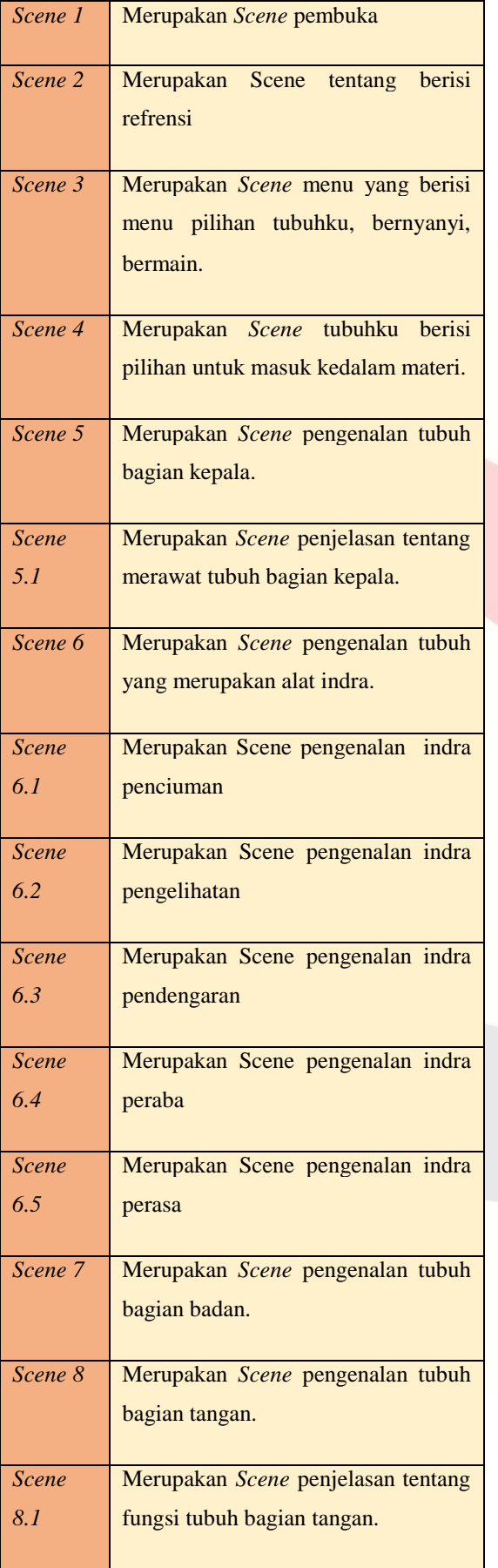

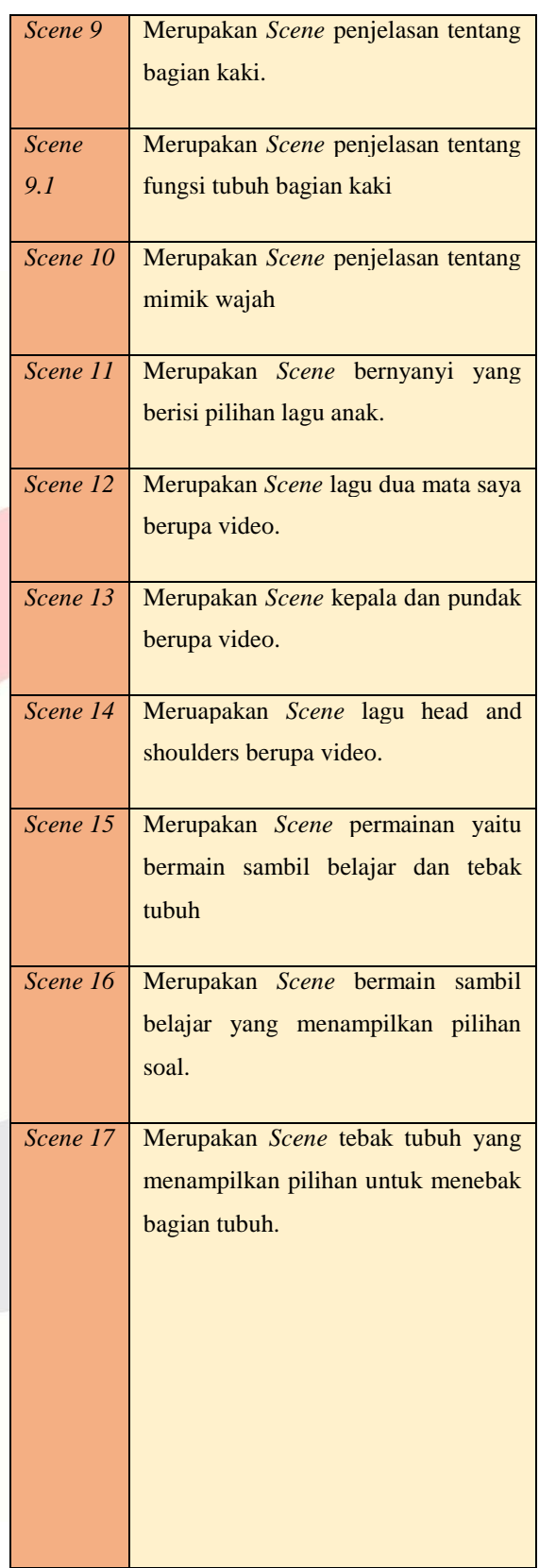

a. Berikut penjabaran dari Storyboard Lengkap:

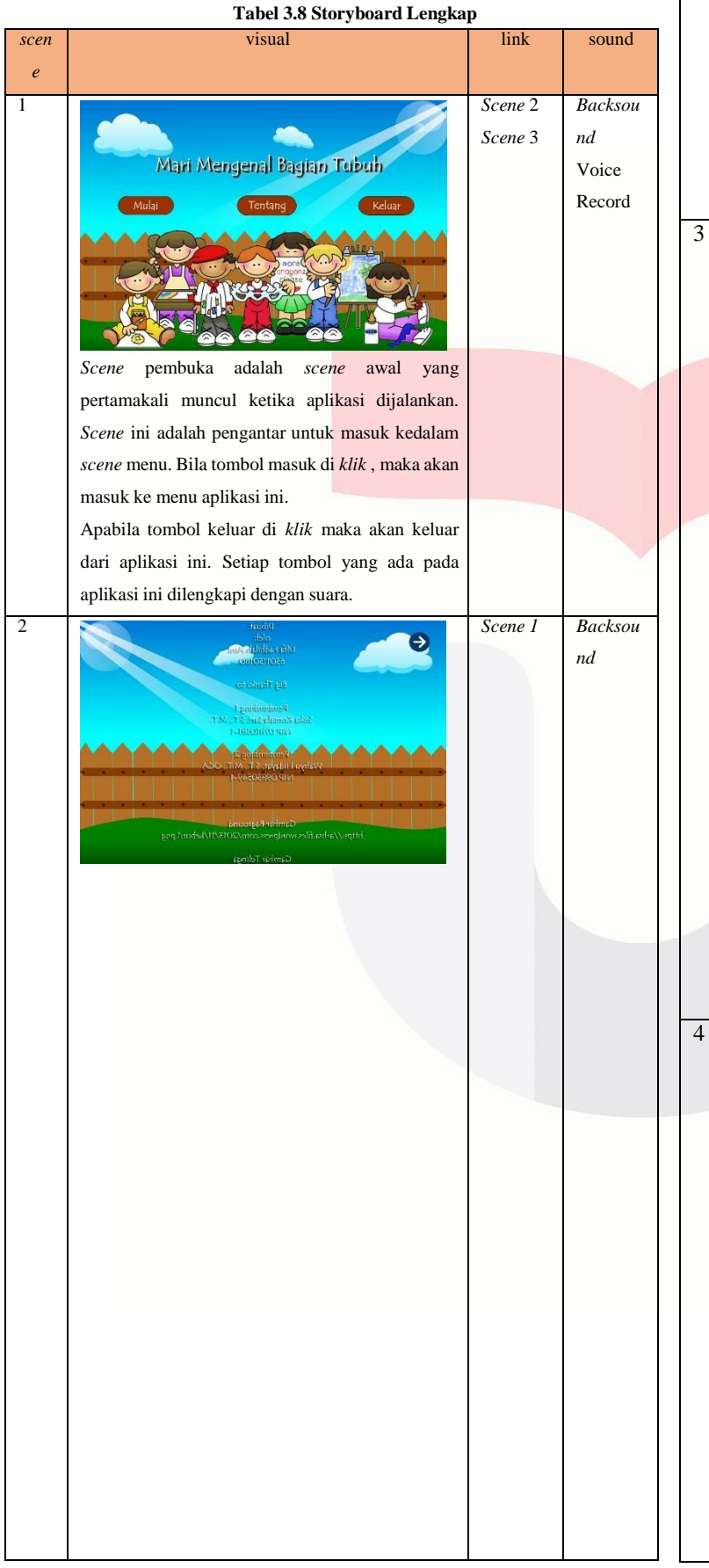

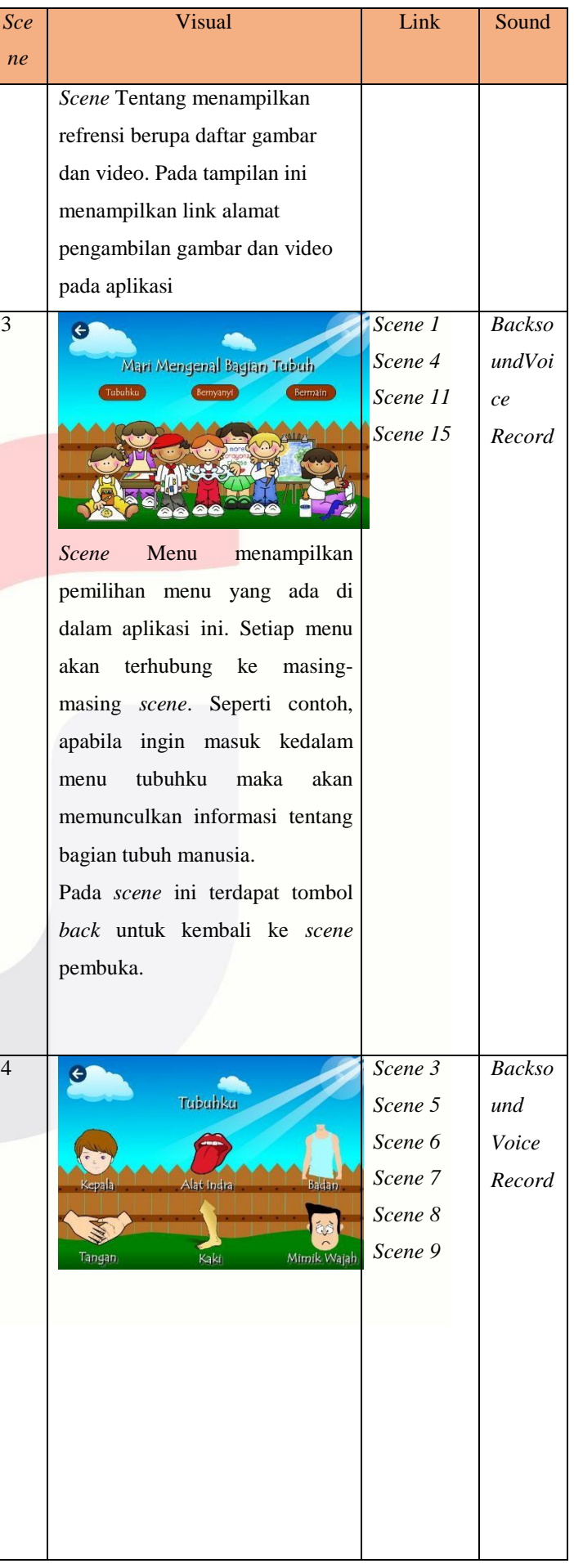

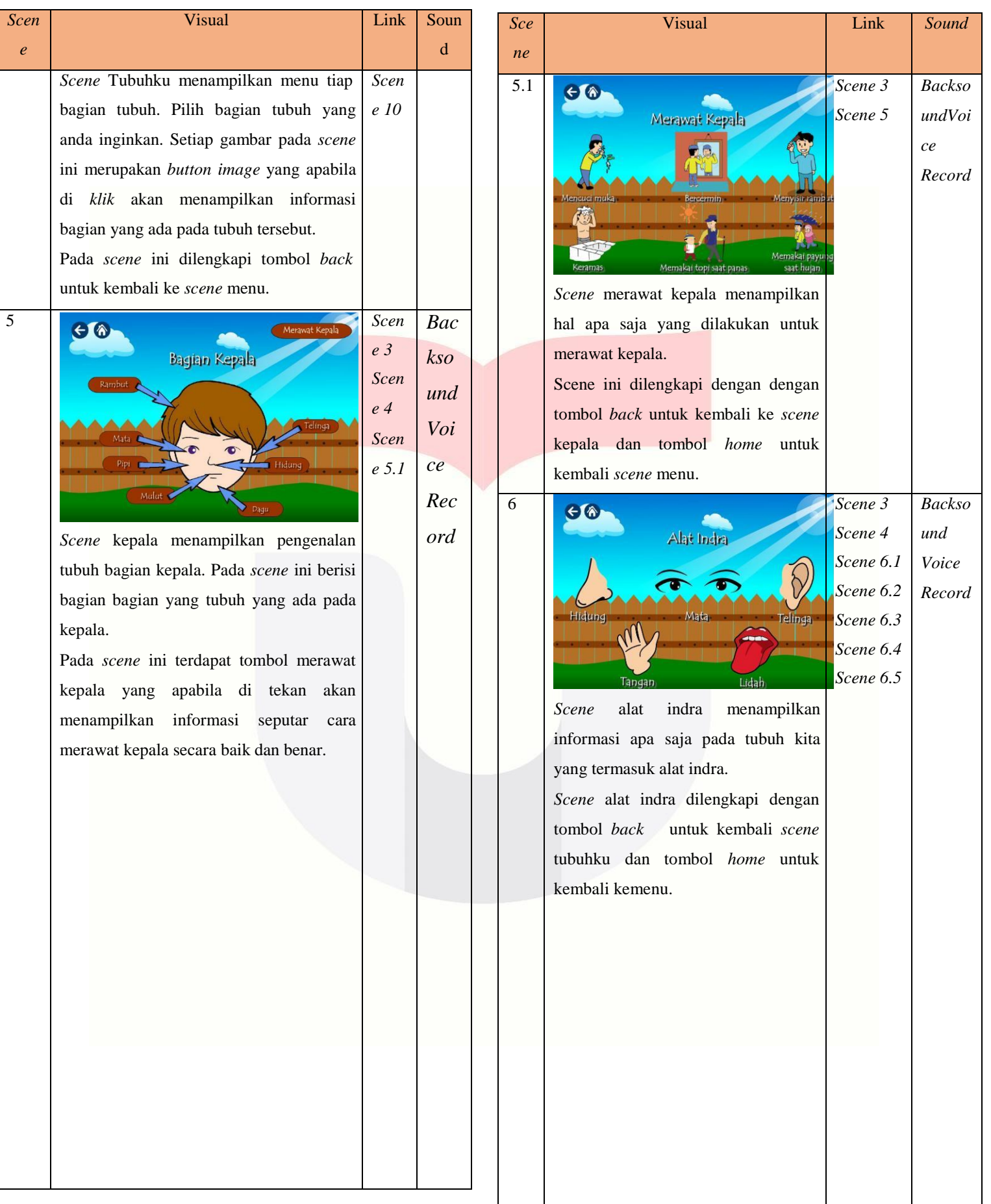

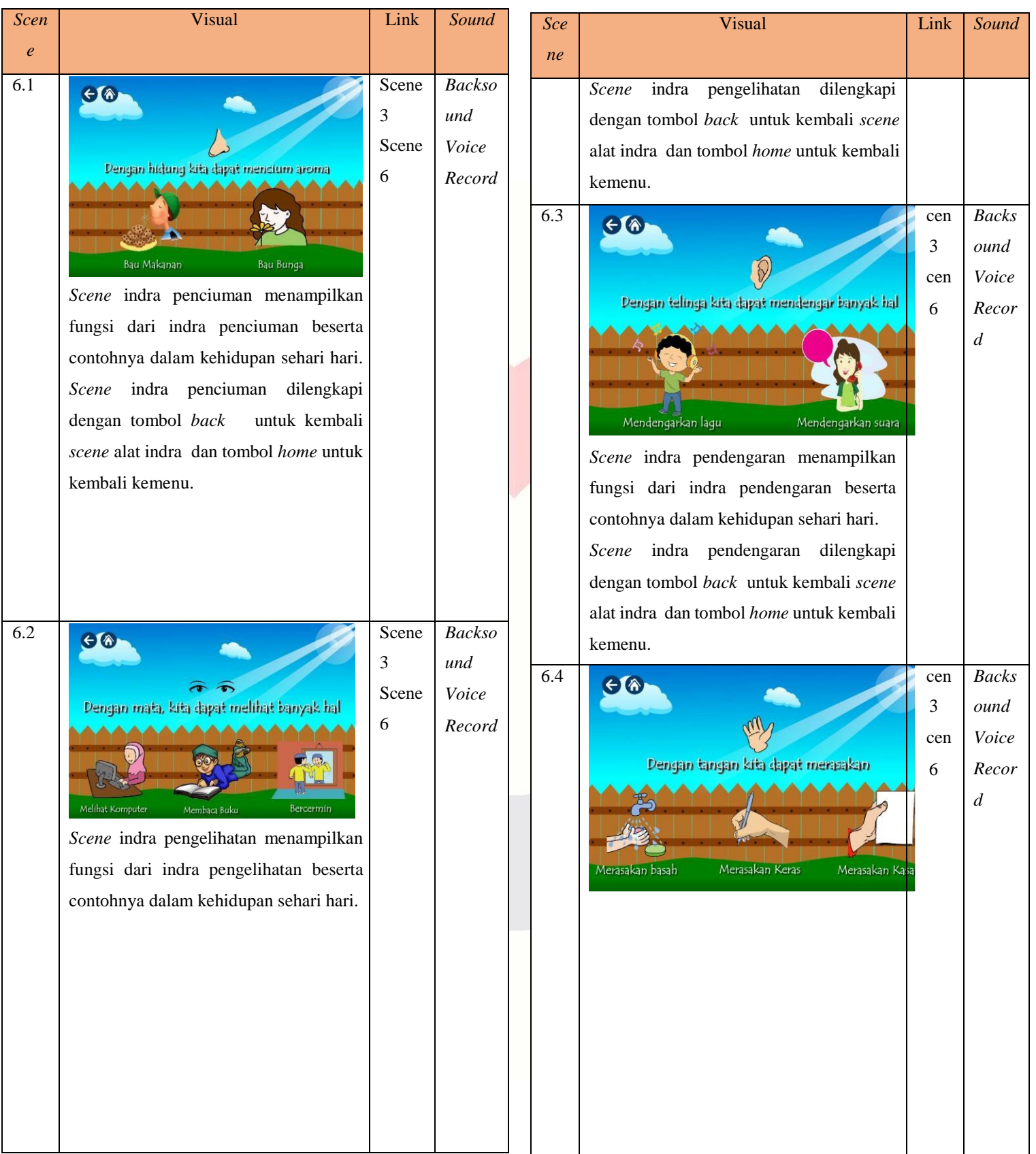

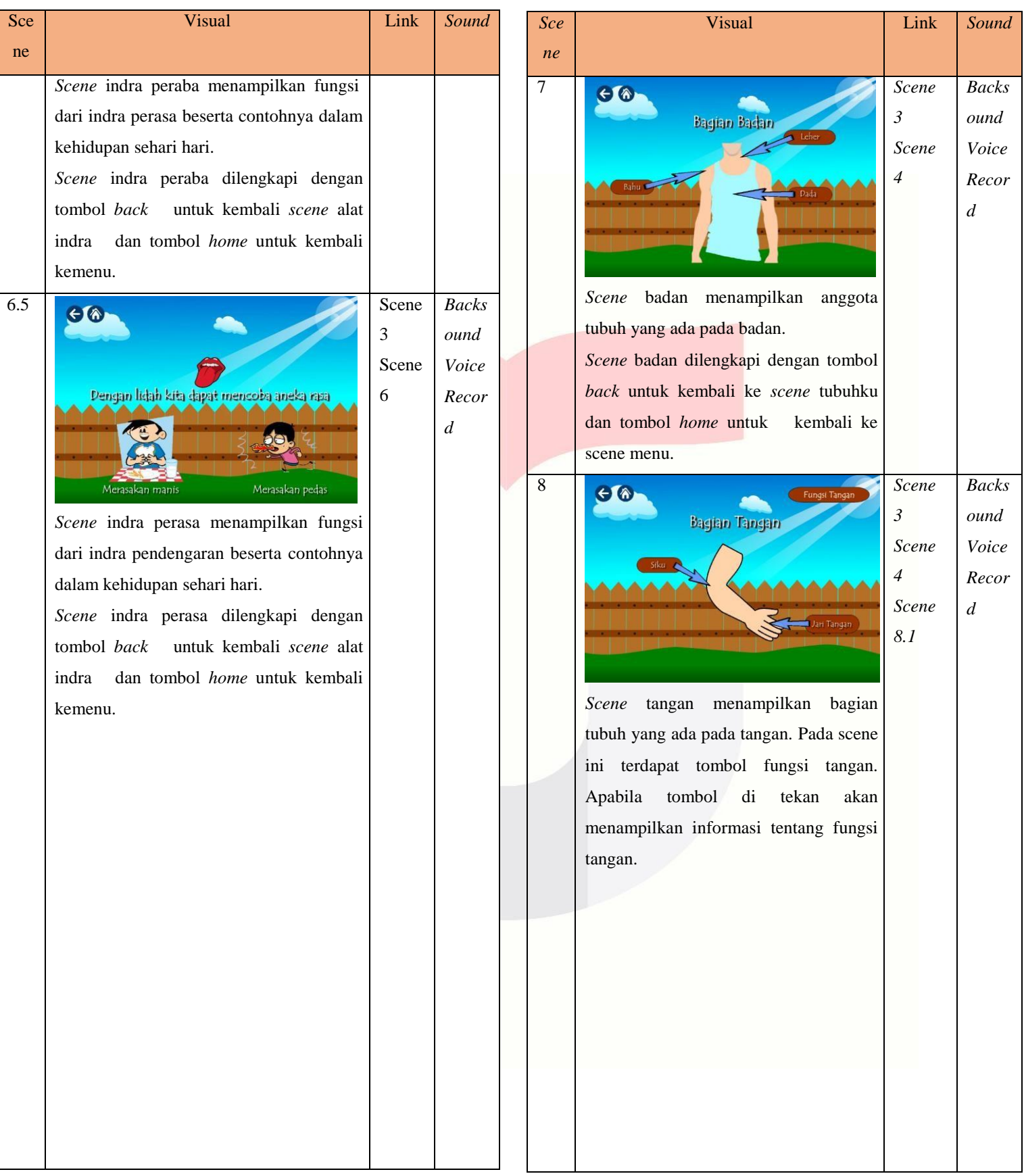

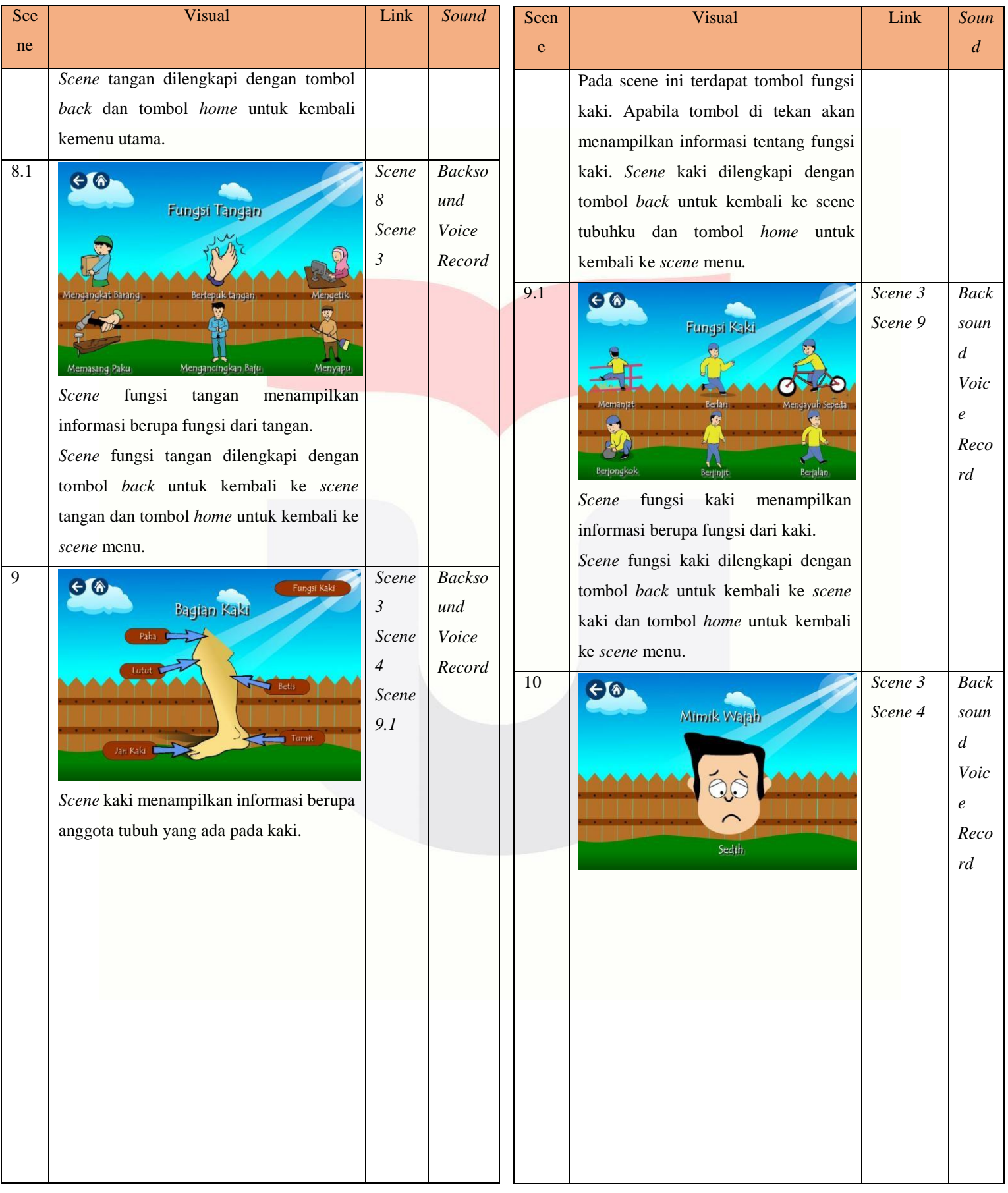

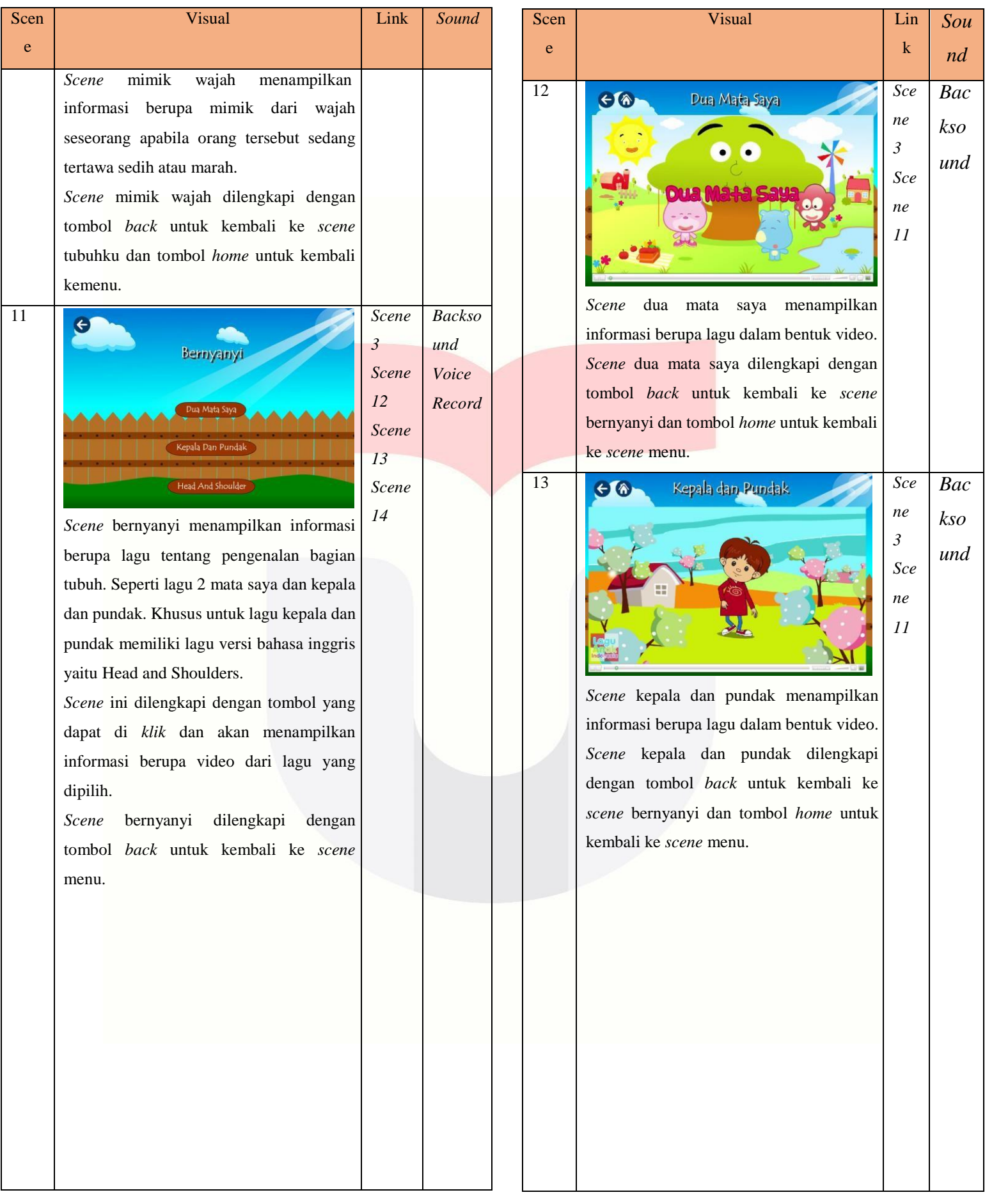

![](_page_21_Picture_276.jpeg)

![](_page_22_Figure_2.jpeg)

# **3.7.2 Struktur Navigasi**

Struktur navigasi yang digunakan pada aplikasi ini adalah hierarki, struktur hierarki merupakan struktur "linear dengan percabangan" karena pengguna melakukan navigasi di sepanjang cabang pohon struktur yang terbentuk oleh logika isi [6]. Berikut merupakan struktur navigasi dari Aplikasi Pembelajaran Bagian Tubuh Manusia Untuk Siswa Kelas Satu Sekolah Dasar Berbasis Multimedia (Studi Kasus: SD Ar-Rafi):

![](_page_22_Figure_5.jpeg)

**Gambar 3.16 Struktur Navigasi**

# **4. Implementasi Perangkat Lunak**

# **4.1 Implementasi**

Bab 4 merupakan pembahasan tentang implementasi dan pengujian dari aplikasi yang telah dibangun. Pada proses pembuatan aplikasi, akan dilakukan beberapa tahap implementasi. Berikut merupakan penjabaran dari implementasi dan pengujian "Aplikasi Pembelajaran Bagian Tubuh Manusia Untuk Siswa Kelas Satu Sekolah Dasar Berbasis Multimedia":

# **4.1.1 Proses Persiapan Aplikasi**

Proses persiapan aplikasi merupakan tahap proses yang dilakukan pada saat pembuatan aplikasi yaitu, proses pengolahan gambar dan suara. Untuk proses pengolahan gambar seperti mendesain tombol, mendesain objek dan mendesain *baground* aplikasi dengan menggunakan Adobe Photoshop. Sedangkan pengolahan suara menggunakan FormatFactory dan Voice Memos.

# **4.1.1.1 Proses Desain Aplikasi**

Pada tahap ini, dilakukan desain aplikasi yang disesuaikan dengan kebutuhan aplikasi tersebut. Dalam proses desain aplikasi, menggunakan *software* Adobe Photoshop CS6 . Berikut merupakan proses desain dan *editing baground* pada aplikasi:

![](_page_23_Picture_6.jpeg)

**Gambar 4.1 Tampilan Baground**

Berikut merupakan proses desain dan *editing* tombol dengan menggunakan Adobe Photoshop CS6.

![](_page_23_Figure_9.jpeg)

**Gambar 4.2 Tampilan Tombol**

Berikut merupakan proses desain dan editing objek dengan menggunakan Adobe Photoshop CS6.

![](_page_23_Picture_12.jpeg)

**Gambar 4.3 Tampilan Objek**

#### **4.1.1.2 Proses Pembuatan suara**

Proses pembuatan suara menggunakan voice memos. Voice memos merupakan aplikasi yang ada pada IOS. Aplikasi ini digunakan untuk merekam suara dan mengedit suara sehingga suara yang dihasilkan sesuai dengan kebutuhan. Hasil dari suara yang direkam berformat ma4. Berikut adalah tampilan proses pembuatan suara.

![](_page_23_Figure_16.jpeg)

**Gambar 4.4 Tampilan Voice Memos**

Setelah selesai merekam dan mengedit suara, lalu hasil dari rekaman yang berformat ma4 tersebut dirubah menjadi format mp3 menggunakan FormatFactory*.* Berikut merupakan proses perubahan format suara:

![](_page_23_Picture_19.jpeg)

**Gambar 4.5 Tampilan FormatFactory**

### **4.1.2 Proses Pengembangan Aplikasi**

Proses pengembangan aplikasi merupakan tahap yang dilakukan untuk membangun media pembelajaran yang dapat digunakan dalam membantu kegiatan belajar mengajar. Berikut merupakan proses yang dilakukan pada tahap pengembangan aplikasi.

# **4.1.2.1 Proses Pengembangan Fungsionalitas**

Dalam proses pengembangan fungsionalitas *software* yang digunakan adalah Adobe Flash CS6. Didalam Adobe Flash terdapat beberapa komponen untuk mengatur jalannya aplikasi seperti, *Stage*, *Toolbox*, *Timeline*, *Library*. Fungsi *stage* adalah area putih yang disediakan untuk membuat objek. Fungsi *ToolBox* adalah membuat, memilih atau memanipulasi isi stage dan dan timeline. *Timeline* adalah tempat membuat dan mengontrol animasi. *Library* berfungsi sebagai penyimpanan file yang dibutuhkan untuk pengembangan aplikasi seperti, file gambar, suara dan video. Proses pengembangan aplikasi dimulai dengan menetukan jenis *actionscript* dan ukuran lembar tampilan. *Actionscript* yang digunakan adalah 3.0 dan ukuran tampilan adalah 1000px X 700px. Berikut merupakan proses pengembangan aplikasi.

![](_page_24_Figure_6.jpeg)

**Gambar 4.6 Tampilan awal adobeflash cs6**

Pembuatan aplikasi dimulai dengan menentukan jenis *actionscript*. Selanjutnya *import* semua file yang dibutuhkan dalam pengembangan aplikasi kedalam *library* seperti suara, gambar dan video yang sebelumnya sudah diolah dalam

AdobePhotoshop*.* Cara mengimport video adalah dengan cara memilih *file* lalu pilih *import* kemudian pilih *import to library.* Apabila ingin memasukan video pilih *import video.* Berikut merupakan tampilan *library*.

![](_page_24_Figure_10.jpeg)

**Gambar 4.7 Tampilan Library adobeflash cs6**

Setelah semua file masuk kedalam *library,*  kemudian membuat *layer*, *timeline* dan *stage*. Dibawah ini merupakan tampilan *layer*, *timeline* dan stage pada aplikasi.

![](_page_24_Figure_13.jpeg)

**Gambar 4.8 Tampilan Timeline, stage dan layer**

# *4.1.2.2 Export File SWF*

Setelah aplikasi berhasil dibuat, langkah selanjutnya adalah *export* aplikasi menjadi format swf, dengan cara menekan tombol *Ctrl+Enter* pada halaman *timeline*. Fungsi *mengexport* aplikasi menjadi format swf adalah agar file dapat dijalankan menggunakan Adobe Flash Player sehingga dapat dimainkan tanpa memperlihatkan tampilan timeline aplikasi.

![](_page_25_Picture_2.jpeg)

**Gambar 4.9 Tampilan Adobe Flash Player**

# **4.2.2 User Acceptance Test kepada Guru**

Berikut ini adalah grafik dari hasil pengujian di SD Ar-Rafi dengam sample 1 guru yang menjawab 5 pertanyaan untuk menilai tingkat efektifitas Aplikasi Pembelajaran Bagian Tubuh Manusia Untuk Siswa Kelas Satu Sekolah Dasar Berbasis Multimedia.

#### **Tabel 4.2 User Acceptance Test Kepada Guru**

![](_page_25_Picture_742.jpeg)

Berdasarkan hasil kuisioner kepada guru SD Ar-Rafi kesimpulan dari pertanyaan nomor 1 adalah **100% guru tampilan aplikasi pembelajaran yang dibuat menarik.**

Berdasarkan hasil kuisioner kepada guru SD Ar-Rafi kesimpulan dari pertanyaan nomor 2 adalah **100% guru aplikasi pembelajaran mudah untuk** 

**digunakan.** Berdasarkan hasil kuisioner kepada guru SD Ar-Rafi kesimpulan dari pertanyaan nomor 3 adalah **100%** 

**guru aplikasi pembelajaran mudah dimengerti.** 

Berdasarkan hasil kuisioner kepada guru SD Ar-Rafi kesimpulan dari pertanyaan nomor 4 adalah **100% guru materi yang disampaikan pada aplikasi pembelajaran sudah sesuai dengan kebutuhan.** 

Berdasarkan hasil kuisioner kepada guru SD Ar-Rafi kesimpulan dari pertanyaan nomor 5 adalah **100% guru aplikasi pembelajaran dapat membantu kegiatan belajar dan mengajar.**

# **4.2.3** *User Acceptance Test* **kepada Siswa**

Berikut ini adalah grafik dari hasil pengujian di SD Ar-Rafi dengam sample 28 siswa yang menjawab 8 pertanyaan untuk menilai tingkat efektifitas Aplikasi Pembelajaran Bagian Tubuh Manusia Untuk Siswa Kelas Satu Sekolah Dasar Berbasis Multimedia.

**Tabel 4.3 User Acceptance Test Kepada Siswa**

| <b>No</b>      | Pertanyaan                                                                                                    | Ya/Persentase         | Cukup/Persentase  | <b>Tidak/Persentase</b> | Jumlah      |
|----------------|----------------------------------------------------------------------------------------------------|-----------------------|-------------------|-------------------------|-------------|
| $\mathbf{1}$   | Apakah tampilan aplikasi<br>yang dibuat menarik?                                                                | 27 siswa= 96.42%      | $1$ siswa = 3,57% | $0$ siswa = $0\%$       | 28<br>siswa |
| $\mathbf{2}$   | Apakah kamu mengalami<br>kesulitan saat<br>menggunakan aplikasi ini?                                            | $1$ siswa = 3,57%     | 1 cukup= 3,57%    | 26 siswa = 92,85%       | 28<br>siswa |
| $\overline{3}$ | Setelah menggunakan<br>aplikasi ini, apakah kamu<br>dapat memahami materi<br>bagian tubuh?                      | 27 siswa= 96.42%      | $0$ siswa = $0\%$ | $1$ siswa = $3.57%$     | 28<br>siswa |
| $\overline{a}$ | Setelah menggunakan<br>aplikasi ini, apakah kamu<br>dapat memahami fungsi<br>dan cara merawat anggota<br>tubuh? | $28$ siswa= $100\%$   | $0$ siswa = $0\%$ | $0$ siswa = $0\%$       | 28<br>siswa |
| 5              | Apakah kamu dapat<br>memahami permainan yang<br>ada pada aplikasi ini?                                          | $26$ siswa = 92,85%   | $2$ siswa = 7,14% | $1$ siswa = $3,57%$     | 28<br>siswa |
| 6              | Apakah kamu menyukai<br>tampilan pada aplikasi ini?                                                             | $23$ siswa = $82.14%$ | $2$ siswa = 7,14% | 3 siswa= 10,71%         | 28<br>siswa |
| $\overline{7}$ | Apakah kamu dapat<br>menggunakan semua<br>tombol yang ada pada<br>aplikasi ini?                                 | 27 siswa= 96.42%      | $0$ siswa= $0\%$  | 1 siswa=3,57%           | 28<br>siswa |
| 8              | Apakah kamu suka<br>menggunakan aplikasi ini?                                                                   | 26 siswa= 92,85%      | 2 siswa= 7.14%    | 1 siswa= 3,57%          | 28<br>siswa |

Berdasarkan hasil kuisioner kepada siswa SD Ar-Rafi kesimpulan dari pertanyaan nomor 1 adalah **96,42% siswa berpendapat tampilan aplikasi yang dibuat menarik.**

Berdasarkan hasil kuisioner kepada siswa SD Ar-Rafi kesimpulan dari pertanyaan nomor 2 adalah **92,85% siswa berpendapat tidak mengalami kesulitan saat menggunakan aplikasi ini.** 

Berdasarkan hasil kuisioner kepada siswa SD Ar-Rafi kesimpulan dari pertanyaan nomor 3 adalah **96,42% siswa berpendapat dapat memahami materi bagian tubuh.**

Berdasarkan hasil kuisioner kepada siswa SD Ar-Rafi kesimpulan dari pertanyaan nomor 4 adalah **100% siswa berpendapat dapat memahami fungsi dan cara merawat anggota tubuh.** 

Berdasarkan hasil kuisioner kepada siswa SD Ar-Rafi kesimpulan dari pertanyaan nomor 5 adalah **92,85% siswa berpendapat dapat memahami permainan pada aplikasi ini.**

Berdasarkan hasil kuisioner kepada siswa SD Ar-Rafi kesimpulan dari pertanyaan nomor 6 adalah **82,14% siswa berpendapat menyukai tampilan pada aplikasi ini.**

Berdasarkan hasil kuisioner kepada siswa SD Ar-Rafi kesimpulan dari pertanyaan nomor 7 adalah **96,42% siswa berpendapat dapat menggunakan semua tombol yang ada pada aplikasi ini** 

Berdasarkan hasil kuisioner kepada siswa SD Ar-Rafi kesimpulan dari pertanyaan nomor 8 adalah **92,85% siswa berpendapat suka menggunakan aplikasi ini.**

#### **5. Penutup**

# **5.1 Kesimpulan**

Kesimpulan dari hasil analisis dan pengujian Aplikasi Pembelajaran Bagian Tubuh Manusia Untuk siswa Kelas Satu Sekolah Dasar Berbasis Multimedia dapat disimpulkan bahwa:

- 1. Dapat membangun aplikasi pembelajaran berbasis multimedia yang dilengkapi dengan animasi gambar 2D, narasi, lagu dan video.
- 2. Dapat menampilkan materi berupa animasi gambar nama bagian tubuh berikut fungsinya. Dilengkapi dengan narasi dan video.
- 3. Dapat menyediakan aplikasi pembelajaran yang dilengkapi dengan permainan soal dan tebak bagian tubuh.

# **5.2 Saran**

Dari hasil analisis dan pengujian Aplikasi Pembelajaran Bagian Tubuh Manusia Untuk siswa Kelas Satu Sekolah Dasar Berbasis Multimedia maka, saran penulis untuk mengambangkan aplikasi ini adalah:

- 1. Aplikasi dapat dilakukan pengembangan lebih lanjut agar dapat digunakan pada platform lain seperti android dan ios.
- 2. Menyediakan fitur Bahasa Indonesia dan Bahasa inggris
- 3. Membuat tampilan yang lebih sederhana agar lebih mudah dipahami oleh siswa

# **Daftar Pustaka:**

[1] Learning Design & Development. (2010, January) Learning Design & Development. [Online]. http://www.ntu.edu.sg/cits/lsa/LDD/Pages/OnlineCourseDesignDevelopment.aspx

[2] S. J., Aplikasi Mobile E - commerce Menggunakan PHP dan MySQL, Yogyakarta: ANDI, 2006.

[3] M. Suyanto, Multimedia Alat untuk meningkatkan keunggulan bersaing, Yogyakarta: ANDI, 2003.

[4] G. H. B. d. W. S. Hopwood, Sistem Informasi Akuntansi, Yogyakarta:

ANDI, 2006.

[5] A. Aditya, Jago PHP dan MySQL, Jakarta: Dunia Komputer, 2009.

[6] I. Binanto, In Multimedia digital-dasar teori dan pengembangannya, Yogyakarta: ANDI, 2010.

[7] P. ANDI, Adobe Photoshop CSS untuk manipulasi foto profesional, Yogyakarta: CV.Offside Andi, 2001.

[8] F. Madcoms, Adobe Flash CS4 2010, Yogyakarta: CV.Multi Karya, 2009.

[9] A.M.Syarief, In Bedah Action Script : menguasai penulisan ActionScript MacroMedia Flash MX, Jakarta: PT Elexmedia Komputindo Kelompok Gramedia, Anggota IKAPI, 2003.

[10] R.Hitam, Mengelola Proses Pengujian: Alat Praktis dan Teknik untuk mengelola Hardware dan Pengujian Perangkat Lunak,Hoboken:Wiley,2009.